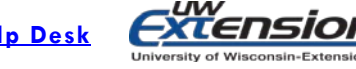

# **WordPress Checklist: Publish a Successful Post or Page - Every Time!**

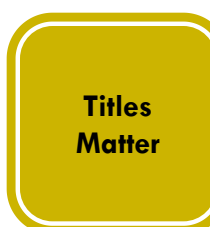

#### **TITLES MATTER**

I have chosen a **[clear and concise title](http://blogs.ces.uwex.edu/wordpress/write-meaningful-titles/#clearandconcise)** using keywords which are meaningful to my reader I have avoided **[vague titles, jargon or acronyms](http://blogs.ces.uwex.edu/wordpress/write-meaningful-titles/)** that only an "insider" would understand I have written a **[descriptive title](http://blogs.ces.uwex.edu/wordpress/write-meaningful-titles/)** for this post using proper sentence capitalization

**V** Unsure what to title your post? Try asking a colleague to gather more ideas!

### **CONTENT THAT MATTERS**

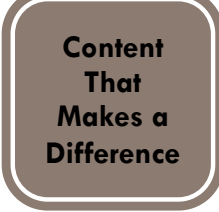

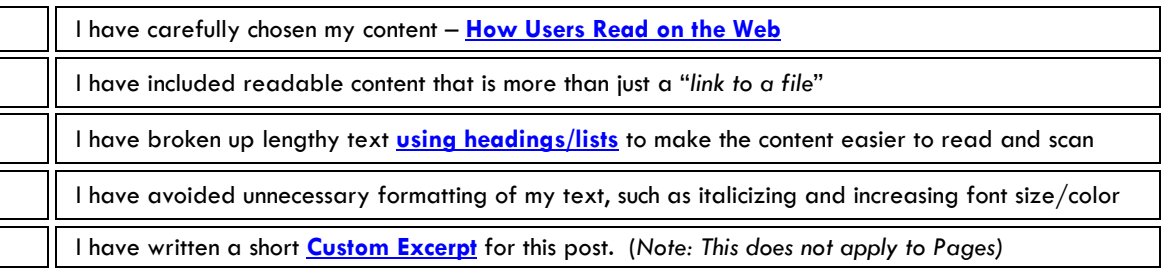

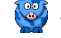

To make sure you're reaching all your audience needs, check out these tips on **[Universal](http://blogs.ces.uwex.edu/wordpress/writing-for-the-web/) Usability** 

## **DESCRIPTIVE HYPERLINKS HELP ALL READERS**

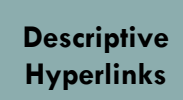

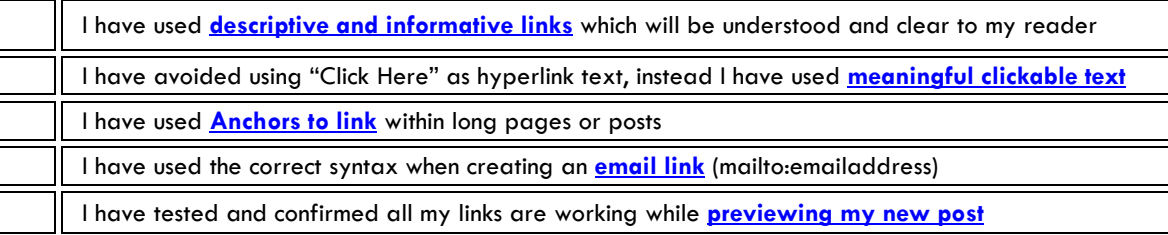

 With your mouse, highlight the meaningful text that will become the hyperlink, and then use the *[Insert Link](http://blogs.ces.uwex.edu/wordpress/inserting-hyperlinks-in-posts-and-pages/#meaningful_hyperlinks)*  **quicktag** to set up the hyperlink.

#### **USING IMAGES EFFECTIVELY**

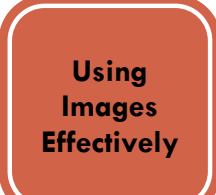

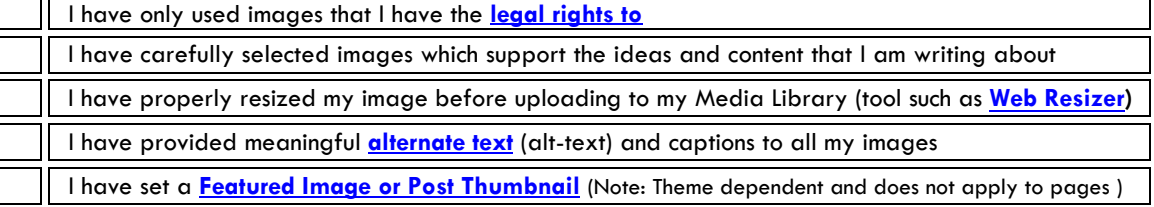

 If you are looking for high quality photos for your website, **[http://www.pexels.com](http://www.pexels.com/)** features lots of great photos you can use freely, without attribution of any kind.

## I have carefully chosen and assigned my post a category(s) based on our **[sites planned categories](http://blogs.ces.uwex.edu/wordpress/posts/best-practices-when-creating-and-assigning-categories/)** I have used between **[1-3 categories](http://blogs.ces.uwex.edu/wordpress/posts/best-practices-when-creating-and-assigning-categories/)** for my post I have reused existing categories when appropriate I have set an **[Expiration Date](http://blogs.ces.uwex.edu/wordpress/customizing-your-site/expiration-date-plugin/)** for this post to expire (if applicable) I have chosen the appropriate **[Parent](http://blogs.ces.uwex.edu/wordpress/pages/add-and-edit-pages/#parentpages) Page** (if applicable)

**STEPS TO ORGANIZE YOUR SITE**

**Steps to Organize your Site**

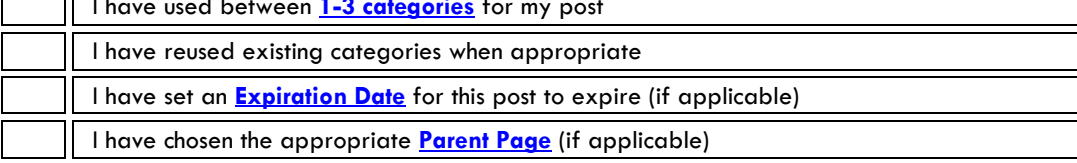

Periodically review you existing content to make sure it is up-to-date and meets all of the above standards. Use our handy **[Cleanup Plugin](http://blogs.ces.uwex.edu/wordpress/cleanup-plugin/)** to help walk you through this step-by-step review/cleanup process.